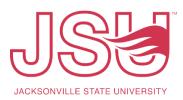

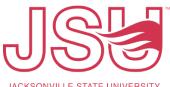

JACKSONVILLE STATE UNIVERSITY

|   | 4. | Create Journal           |                                     |                                     |
|---|----|--------------------------|-------------------------------------|-------------------------------------|
|   | ٦. | " JSK                    |                                     | 🔅 💽 🛛 David Manning Lyon            |
|   |    |                          |                                     | 🛠 💽 David Manning Lyon              |
|   |    | My Finance • My Journals |                                     |                                     |
|   |    | My Journals              |                                     | Search journal Create Journal       |
|   |    | Document Date            | Description                         | Total Status                        |
|   |    | Draft Journals           |                                     |                                     |
|   |    |                          |                                     |                                     |
|   |    |                          | Create Journal                      | ×                                   |
|   |    |                          |                                     | ~                                   |
|   |    |                          | Transaction Date *                  |                                     |
|   |    |                          | 05/10/2023                          |                                     |
|   |    |                          |                                     | Distribution Total                  |
|   |    |                          | Redistribution                      | 200.00                              |
|   |    |                          |                                     | 200.00                              |
|   |    |                          | NSF Checking                        | Deferred Edit                       |
|   |    |                          |                                     |                                     |
|   |    |                          | Accounting Defaults<br>Journal Type | Description                         |
|   |    |                          | JBUD Budget Transfer Fu × V         | Test                                |
|   |    |                          | Bank Code                           | Deposit                             |
|   |    |                          | Choose Bank Code                    | Deposit                             |
|   |    |                          |                                     |                                     |
|   |    |                          | Budget Period                       | Currency Choose Currency Code       |
|   |    |                          | 01 × V                              | Choose Currency Code 🗸              |
|   |    |                          | Journal Comments                    |                                     |
|   |    |                          | Public Comment                      |                                     |
|   |    |                          | Test                                |                                     |
|   |    |                          | Test                                |                                     |
|   |    |                          |                                     |                                     |
|   |    |                          |                                     | *                                   |
|   |    |                          |                                     | REATE                               |
|   |    |                          | date – typically tod                |                                     |
|   |    |                          | Total (actual JV to                 |                                     |
|   |    |                          |                                     | d (automatically defaults)          |
|   |    | d. Journal Type          |                                     |                                     |
|   |    |                          | <b>D</b> (Fund 10000)               |                                     |
|   |    | ii. <b>OBU</b>           | <b>D</b> (All Other Non-            | Grant Funds)                        |
|   |    | e. Budget Peri           |                                     |                                     |
|   |    | f. Enter descri          | ption – Brief descri                | iption of transfer                  |
|   |    | g. Journal Cor           | nments: Enter desc                  | cription. You have more characters  |
|   |    | available to             | describe entry in mo                | ore detail if needed (not required) |
|   |    | h. Click Create          |                                     |                                     |
|   |    |                          |                                     |                                     |
|   |    |                          |                                     |                                     |
|   |    |                          |                                     |                                     |
|   |    |                          |                                     |                                     |
|   |    |                          |                                     |                                     |
|   |    |                          |                                     |                                     |
| 1 | 1  |                          |                                     |                                     |

## Standard Operational Procedure (SOP)

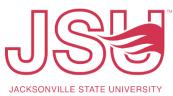

| Add accounting<br>Sequence Number : 1<br>Journal Type *<br>[JUD Budget Transfer Fu **<br>[Jud Scorelle Fu **<br>[Jud Scorelle Fu **<br>[Jud Score Fu **<br>[Jud Score Fu                                                                                                    |                                             |                                                                | ~              | Add accounting            |                      |   |
|----------------------------------------------------------------------------------------------------|---------------------------------------------|----------------------------------------------------------------|----------------|---------------------------|----------------------|---|
| Journal Type*<br>BUD Budget Transfer Fu**<br>BUD Budget Transfer Fu**<br>Chost *<br>Index<br>Decument Reference<br>Decument Reference<br>Reference<br>Decument Reference<br>Decument Reference<br>Reference<br>Decument Reference<br>Reference<br>Decument Reference<br>Decument Reference<br>Reference<br>Decument Reference<br>Reference<br>Refere                                                                                                    | Sequence Number : 1                         |                                                                | ~              |                           |                      |   |
| pound i type*         BUD Budget Transfer Fu**         index         ijjadsonville State Univer**         Choart *         index         ijjadsonville State Univer**         Choart *         index         ijjadsonville State Univer**         Choart *         index         index                                                                                                    |                                             | Status :                                                       |                | Sequence Number : 1       | Status :             |   |
| Judo Budget frankter kal.       No         Chart*       Index         Judo Sourget frankter kal.       NSF Override         Judo Current Unrestricted       NSF Override         Bank       Dit         Good Current Unrestricted       No         Set00 Controller       No         Controller       No         Account       Choose Bank Code         Coose Activity       Choose Location         Program       Location         Forder       Choose Activity         Choose Activity       Choose Project         Nose Activity       Choose Project         SAVE       ADD ACCOUNTING         SAVE       ADD ACCOUNTING         SAVE       ADD ACCOUNTING         SAVE       ADD ACCOUNTING         SAVE       ADD ACCOUNTING         SAVE       ADD ACCOUNTING         SAVE       ADD ACCOUNTING         SAVE       ADD ACCOUNTING         SAVE       ADD ACCOUNTING         SAVE       ADD ACCOUNTING         SAVE       ADD ACCOUNTING         SAVE       ADD ACCOUNTING         SAVE       ADD ACCOUNTING         SAVE       ADD ACCOUNTING         SAVE                                                                                                    | Journal Type *                              |                                                                | -              | Amount *                  | Debit/Credit *       |   |
| Chart*       Index         I Jacksonville State Univer*       Choose Index         I Virid       III         I 10000 Current Unrestricted       III         Store Controller       IIIIIIIIIIIIIIIIIIIIIIIIIIIIIIIIIIII                                                                                                    | JBUD Budget Transfer Fu                     | ×v                                                             |                | 100.00                    | + Plus               | × |
| Chart* index<br>Jacksonville State Univer* index<br>Choose Index<br>index<br>Choose Index<br>Index<br>Choose Index<br>Index<br>Choose Index<br>Index<br>Choose Index<br>Index<br>Index |                                             |                                                                |                |                           | D                    |   |
| Jacksonville State Univer**       Choose Index       Image: Choose Index       Image: Choose Index         Fund       Image: Choose Index       Image: Choose Index       Image: Choose Index         Organization       Image: Choose Index       Image: Choose Index       Image: Choose Index         Organization       Image: Choose Index       Image: Choose Index       Image: Choose Index         Account       Image: Choose Index       Image: Choose Index       Image: Choose Index         Account       Image: Choose Index       Image: Choose Index       Image: Choose Index         Program       Location       Image: Choose Index       Image: Choose Index       Image: Choose Action         Choose Activity       Image: Choose Index       Image: Choose Index       Image: Choose Action       Image: Choose Index         Activity       Project       Image: Choose Index       Image: Choose Index       Image: Choose Action         Choose Activity       Image: Choose Project       Image: Choose Commit Type       Image: Choose Commit Type         Image: SAVE       ADD ACCOUNTING       SAVE       ADD ACCOUNTING       SAVE       ADD ACCOUNTING         A.       Fund: enter #       Image: Choose Index       Image: Choose Index       Image: Choose Index       Image: Choose Index         A.       ADD AC                                                                                                    | Chart *                                     | Index                                                          |                | NSE Override              | Document Reference   |   |
| Internet Unrestricted       **         Organization       **         61001 Controller       **         Account       **         22010 Office Supplies       **         Program       Location         70 Institutional Support       **         Choose Encumbrance Number       Action         Choose Activity       Project         Choose Activity       Choose Project         Percent       Choose Project         SAVE       ADD ACCOUNTING         SAVE       ADD ACCOUNTING         Choose Enumbrance Enumbrance Enumbrance Enumont Fi                                                                                                    | J Jacksonville State Univer.                | × • Choose Index                                               | ~              |                           | Dudent Daried        |   |
| Total Current Unrestricted       **         Organization       Bank         61001 Controller       **         Account       Choose Bank Code       Accrual Indicator         Account       Choose Bank Code       Accrual Indicator         70 Institutional Support       **       Choose Bank Code       Currency         70 Institutional Support       **       Choose Location       *         70 Institutional Support       **       Choose Location       *         Activity       Project       Choose Encumbrance Docu       Choose Action         Choose Activity       Choose Project       *       Choose Commit Type         Percent       Choose Commit Type       Choose Commit Type       Endowment         SAVE       ADD ACCOUNTING       SAVE       ADD ACCOUNTING         a.       Fund: enter #       Choose Commit Type       Endowment         a.       Fund: enter #       Choose Commit Type       Endowment         a.       Fund: enter #       Account: enter #       Account: enter amount         f.       Debit/Credit: enter + Plus or - Minus for amount to adjust b by       by         g.       Click the "Add Accounting" button.       Button.                                                                                                    | Fund                                        |                                                                |                |                           |                      |   |
| Organization         Accrual Indicator         Account       **       Choose Bank Code       Accrual Indicator         Z2010 Office Supplies       **       Deposit       Currency         To institutional Support       **       Choose Location       Encumbrance         Activity       Project       Choose Encumbrance Docu.       Choose Action         Choose Activity       Choose Project       Choose Encumbrance Docu.       Choose Action         SAVE       ADD ACCOUNTING       SAVE       ADD ACCOUNTING         a.       Fund: enter #       Endowment       Endowment         save       ADD ACCOUNTING       SAVE       ADD ACCOUNTING         a.       Fund: enter #       Endowment       ADD ACCOUNTING         a.       Fund: enter #       Endowment       ADD ACCOUNTING         a.       Fund: enter #       Endowment       ADD ACCOUNTING         b.       Organization: enter #       Endowment       Endowment         c.       Account: enter #       ADD Accounting       Bababababababababababababababababababab                                                                                                    | 10000 Current Unrestricted                  | d                                                              | × •            |                           | 01                   | ^ |
| 61001 Controller       **         Account       **         Program       Location         70 Institutional Support       **         Program       Location         Activity       Project         Choose Location       *         Activity       Project         Choose Activity       Choose Project         Choose Activity       Choose Project         Choose Activity       Choose Project         Percent       Choose Commit Type         Endowment       ADD ACCOUNTING         SAVE       ADD ACCOUNTING         SAVE       ADD ACCOUNTING         Book       Choose Connet #                                                                                                    | Organization                                |                                                                |                |                           | Accrual Indicator    |   |
| Z2010 office Supplies       **         Program       Location         70 Institutional Support       **         Program       Location         Activity       Project         Choose Activity       Choose Project         Percent       Choose Commit Type         Endowment       Choose Commit Type         Endowment       SAVE         ADD ACCOUNTING       SAVE         ACCOUNTING       SAVE         Action       Choose Commit Type         Endowment       Choose Commit Type         Endowment       SAVE         ADD ACCOUNTING       SAVE         ACCOUNTING       SAVE         ADD ACCOUNTING       SAVE         ADD ACCOUNTING       SAVE         ADD ACCOUNTING       SAVE         ADD ACCOUNTING       SAVE         ADD ACCOUNTING       SAVE         ADD ACCOUNTING       SAVE         ADD ACCOUNTING       SAVE         ADD ACCOUNTING       SAVE         ADD ACCOUNTING       SAVE         ADD ACCOUNTING       SAVE         ADD ACCOUNTING       SAVE         ADD ACCOUNTING       SAVE         ADD ACCOUNTING       SAVE      <                                                                                                    | 61001 Controller                            |                                                                | ×              |                           |                      |   |
| Program       Location         70 Institutional Support       Institutional Support         Activity       Project         Choose Activity       Choose Project         Percent       Choose Project         SAVE       ADD ACCOUNTING         SAVE       ADD ACCOUNTING         SAVE       ADD ACCOUNTING         SAVE       ADD ACCOUNTING         SAVE       ADD ACCOUNTING         SAVE       ADD ACCOUNTING         SAVE       ADD ACCOUNTING         SAVE       ADD ACCOUNTING         SAVE       ADD ACCOUNTING         SAVE       ADD ACCOUNTING         SAVE       ADD ACCOUNTING         SAVE       ADD ACCOUNTING         SAVE       ADD ACCOUNTING         SAVE       ADD ACCOUNTING         A.       Fund: enter #         C.       Account: enter #         d.       Program: Auto populates based on Org, double check to see         e.       Amount: enter amount         f.       Debit/Credit: enter + Plus or - Minus for amount to adjust b         by       g.         Click the "Add Accounting" button.                                                                                                    | Account                                     |                                                                |                | Deposit                   |                      |   |
| 70 Institutional Support       **       Choose Location       *         Activity       Project       Choose Action       Choose Action         Choose Activity       *       Choose Project       *       Choose Action         Percent       *       Choose Project       *       Choose Activity       *       Choose Activity         Percent       *       Choose Project       *       *       Choose Commit Type         Item Number       Sequence       Commit Type       *       *         a.       Fund: enter #       *       ADD ACCOUNTING       SAVE       ADD ACCOUNTING         a.       Fund: enter #       *       ADD ACCOUNTING       SAVE       ADD ACCOUNTING         a.       Fund: enter #       *       ADD ACCOUNTING       SAVE       ADD ACCOUNTING         a.       Fund: enter #       *       *       ADD ACCOUNTING       SAVE       ADD ACCOUNTING         a.       Fund: enter #       *       *       ADD ACCOUNTING       SAVE       ADD ACCOUNTING         a.       Fund: enter #       *       *       ADD ACCOUNTING       SAVE       ADD ACCOUNTING         a.       Fund: enter #       *       *       ADD ACCOUNTING       SAVE                                                                                                    | 72010 Office Supplies                       |                                                                | ×v             |                           | Choose Currency Code |   |
| 70 Institutional Support       **       Choose Location       *         Activity       Project       Choose Encumbrance Docu*       Choose Action         Choose Activity       *       Choose Project       *       Item Number       Sequence       Commit Type         Percent       *       ADD ACCOUNTING       SAVE       ADD ACCOUNTING       SAVE       ADD ACCOUNTING         SAVE       ADD ACCOUNTING       SAVE       ADD ACCOUNTING       SAVE       ADD ACCOUNTING         a.       Fund: enter #       .       Organization: enter #       .       .       ADD ACCOUNTING         a.       Fund: enter #       .       .       ADD ACCOUNTING       SAVE       ADD ACCOUNTING         b.       Organization: enter #       .       .       .       .       .         c.       Acccount: enter #       .       .       .       .       .       .         d.       Program: Auto populates based on Org, double check to see       .       .       .       .       .         f.       Debit/Credit: enter + Plus or - Minus for amount to adjust b<br>by       .       .       .       .       .         g.       Click the "Add Accounting" button.       .       .       . <th>Program</th> <td>Location</td> <td></td> <td>Encumbrance</td> <td></td> <td></td>                                                                                                    | Program                                     | Location                                                       |                | Encumbrance               |                      |   |
| Choose Activity Choose Project Choose Project Choose Commit Type          Percent       Item Number       Sequence       Commit Type         SAVE       ADD ACCOUNTING       SAVE       ADD ACCOUNTING         a.       Fund: enter #       Endowment       ADD ACCOUNTING         a.       Fund: enter #       ADD ACCOUNTING       SAVE       ADD ACCOUNTING         a.       Fund: enter #       ADD ACCOUNTING       SAVE       ADD ACCOUNTING         a.       Fund: enter #       ADD ACCOUNTING       SAVE       ADD ACCOUNTING         a.       Fund: enter #       ADD ACCOUNTING       SAVE       ADD ACCOUNTING         a.       Fund: enter #       ADD ACCOUNTING       SAVE       ADD ACCOUNTING         a.       Fund: enter #       ADD ACCOUNTING       SAVE       ADD ACCOUNTING         a.       Fund: enter #       ADD ACCOUNTING       SAVE       ADD ACCOUNTING         a.       Fund: enter #       ADD ACCOUNTING       SAVE       ADD ACCOUNTING         b.       Organization: enter #       ADD ACCOUNTING       SAVE       ADD ACCOUNTING         g.       ADD ACCOUNT: enter #       Plus or - Minus for amount to adjust b       by         g.       Click the "Add Accounting" button.       Button.                                                                                                    | 70 Institutional Support                    | × V Choose Location                                            | ~              |                           | Action               |   |
| Percent       Image: Choose Commit Type         SAVE       ADD ACCOUNTING         SAVE       ADD ACCOUNTING         ALL       Chick the #         Bendommet       Bendommet         SAVE       ADD ACCOUNTING         Bendommet       Bendommet         Chick the "Add Accounting" button.                                                                                                    | Activity                                    | Project                                                        |                | Choose Encumbrance Docu 🗸 | Choose Action        |   |
| Percent       Endowment         SAVE       ADD ACCOUNTING         SAVE       ADD ACCOUNTING         a.       Fund: enter #         b.       Organization: enter #         c.       Account: enter #         d.       Program: Auto populates based on Org, double check to see         e.       Amount: enter amount         f.       Debit/Credit: enter + Plus or – Minus for amount to adjust b<br>by         g.       Click the "Add Accounting" button.                                                                                                    | Choose Activity                             | ← Choose Project                                               | ~              | Item Number Sequence      | Commit Type          |   |
| SAVE       ADD ACCOUNTING       SAVE       ADD ACCOUNTING         a.       Fund: enter #       .       .       .       .       .       .       .       .       .       .       .       .       .       .       .       .       .       .       .       .       .       .       .       .       .       .       .       .       .       .       .       .       .       .       .       .       .       .       .       .       .       .       .       .       .       .       .       .       .       .       .       .       .       .       .       .       .       .       .       .       .       .       .       .       .       .       .       .       .       .       .       .       .       .       .       .       .       .       .       .       .       .       .       .       .       .       .       .       .       .       .       .       .       .       .       .       .       .       .       .       .       .       .       .       .       .       .       .       .                                                                                                    |                                             |                                                                |                |                           | Choose Commit Type   |   |
| SAVE       ADD ACCOUNTING       SAVE       ADD ACCOUNTING         a.       Fund: enter #       .       Organization: enter #       .         b.       Organization: enter #       .       .       .       .         c.       Account: enter #       .       .       .       .         d.       Program: Auto populates based on Org, double check to see       .       .       .         e.       Amount: enter amount       .       .       .       .       .         f.       Debit/Credit: enter + Plus or - Minus for amount to adjust b by       .       .       .       .         g.       Click the "Add Accounting" button.       .       .       .       .                                                                                                    | Percent                                     |                                                                |                |                           |                      |   |
| <ul> <li>a. Fund: enter #</li> <li>b. Organization: enter #</li> <li>c. Account: enter #</li> <li>d. Program: Auto populates based on Org, double check to see</li> <li>e. Amount: enter amount</li> <li>f. Debit/Credit: enter + Plus or – Minus for amount to adjust b by</li> <li>g. Click the "Add Accounting" button.</li> </ul>                                                                                                    |                                             |                                                                |                | Endowment                 |                      |   |
| <ul> <li>b. Organization: enter #</li> <li>c. Account: enter #</li> <li>d. Program: Auto populates based on Org, double check to see</li> <li>e. Amount: enter amount</li> <li>f. Debit/Credit: enter + Plus or – Minus for amount to adjust b by</li> <li>g. Click the "Add Accounting" button.</li> </ul>                                                                                                    |                                             |                                                                |                |                           |                      |   |
|                                                                                                    | a. Fund<br>b. Organ<br>c. Accou<br>d. Progr | : enter #<br>nization: enter<br>unt: enter #<br>cam: Auto popu | #<br>ilates ba |                           |                      | _ |

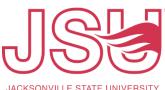

JACKSONVILLE STATE UNIVERSITY

| My Finance   My Journals  J0054510         |                |           |                                |       |       |              |                  |               |
|--------------------------------------------|----------------|-----------|--------------------------------|-------|-------|--------------|------------------|---------------|
| J0054510                                   |                |           |                                |       |       |              | Search Accountin | ng            |
| Transaction date :05/10/2023 Total :200.00 | Status : Draft |           |                                |       |       |              |                  | / @ ±         |
| Accounting Distribution 2                  |                |           |                                |       |       |              |                  |               |
| Sequence ^ Status 🗘 Type                   | Chart          | Percent 🗘 | Amount 🗘 Debit/Credit          | Index | Fund  | Organization | Account          | Program       |
|                                            | J              |           | 100.00 + Plus                  |       | 10000 | 61001        | 72010            | 70            |
| 2 Ø JBUD                                   | 1              |           | 100.00 - Minus                 |       | 10000 | 61001        | 72703            | 70            |
| Accounting total : 200.00                  |                |           |                                |       |       |              |                  | + Add account |
|                                            |                |           |                                |       |       | Back         | Save as draft    | Submit Journ  |
|                                            |                |           | et manager f<br>troller's Offi |       |       |              | npleme           | entatio       |